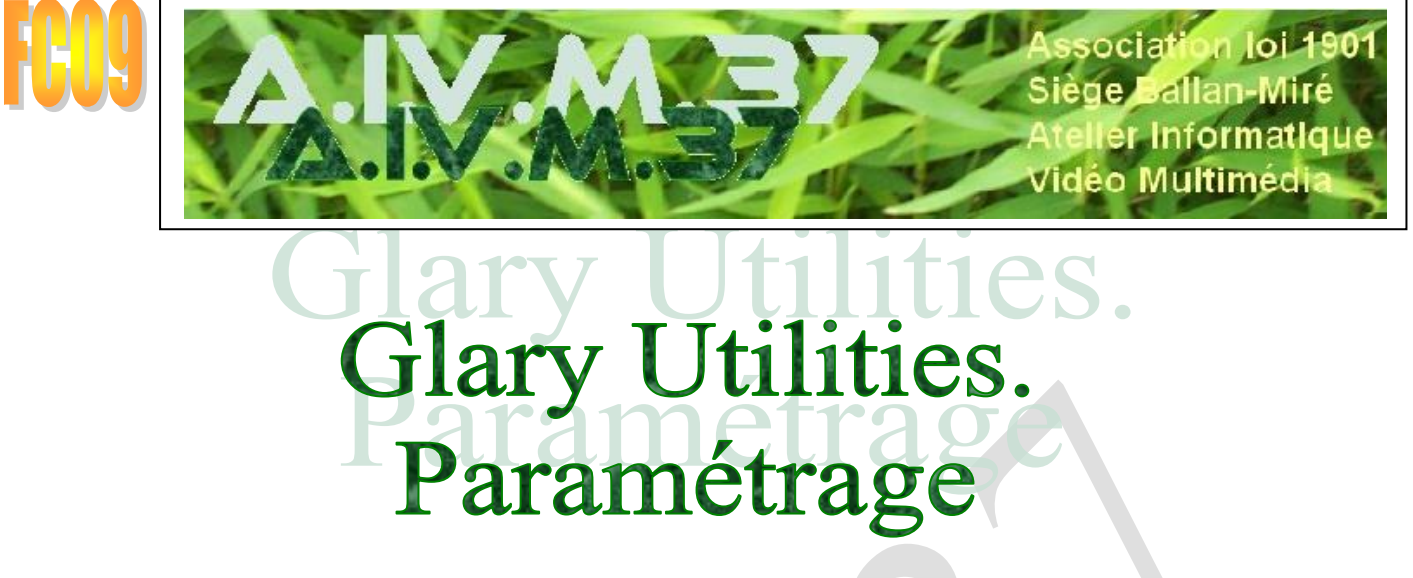

MAJ le 20/11/2022

Glary Utilities, édité par Glarysoft.com, est un logiciel complet qui permet de nettoyer en profondeur l'ordinateur et d'améliorer toutes les performances de celui-ci.

A côté de toute une série d'outils de nettoyage, il en fournit d'autres, très efficaces pour réparer, vérifier et accéder aux services Windows.

Ce logiciel, très utilisé dans le cadre d'AIVM.37, est présenté et expliqué de facon approfondie dans les fiches ci-dessous, établies au cours des années.

http://aivm37.free.fr/BI/JT/JT174\_GlaryUtilities.pdf http://aivm37.free.fr/BI/JT/jt291\_GlaryUtilities.pdf http://aivm37.free.fr/BI/JT/JT078N Maintenance-Freeware.pdf

 $(\text{page }40, 46-49)$ 

Pour que le nettoyage du PC ne vienne pas contrecarrer les règles personnelles de l'utilisateur de l'ordinateur, il faut paramétrer à sa convenance les fonctions de nettoyage de Glary.

## Sommaire

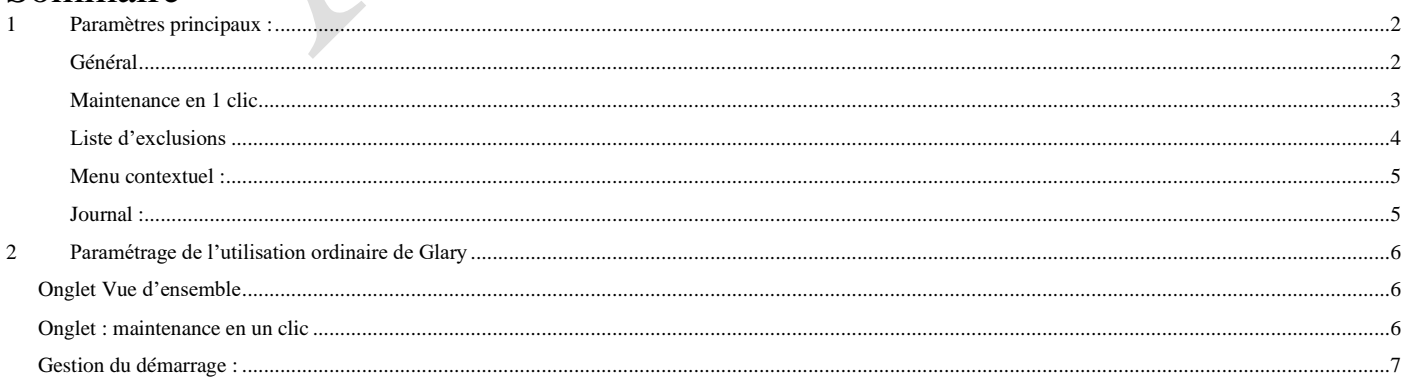

Le paramétrage de Glary s'effectue avec la boite de dialogue Menu.

Dans Menu, cliquer sur Réglages

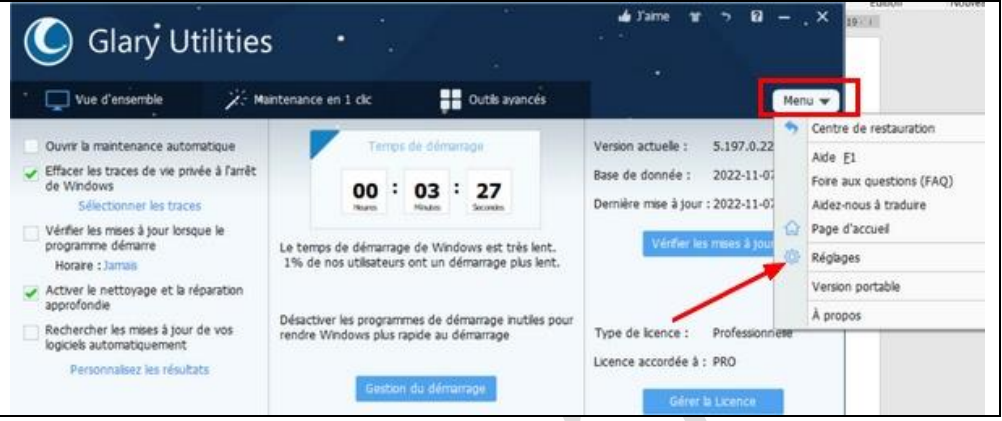

# <span id="page-1-0"></span>**1 Paramètres principaux :**

#### <span id="page-1-1"></span>**Général**

C'est là qu'on choisit la langue

La formule Français (v5.195) semble être une bonne traduction compréhensible du texte anglais..

Puis on choisit ce qu'on veut mais charger automatiquement Glary au démarrage de Windows risque de ralentir le démarrage de l'ordinateur.

Cocher Afficher les informations au passage de la souris permet de lire la fonction des icones situées en bas de la fenêtre d'accueil

Télécharger les prochaines mises à jour automatiquement :en principe, comme il s'agit de la version PRO, cela doit être sans problème..

Supprimer uniquement les fichiers temporaires ayant plus de 24 h : limite la suppression instantanée quand Glary est mis en œuvre

Suppression sécurisée des fichiers propose de supprimer des fichiers avec un ou plusieurs passages d'éradication : A voir.

Charger le gestionnaire de démarrage au démarrage de Windows : au choix mais pas nécessaire.

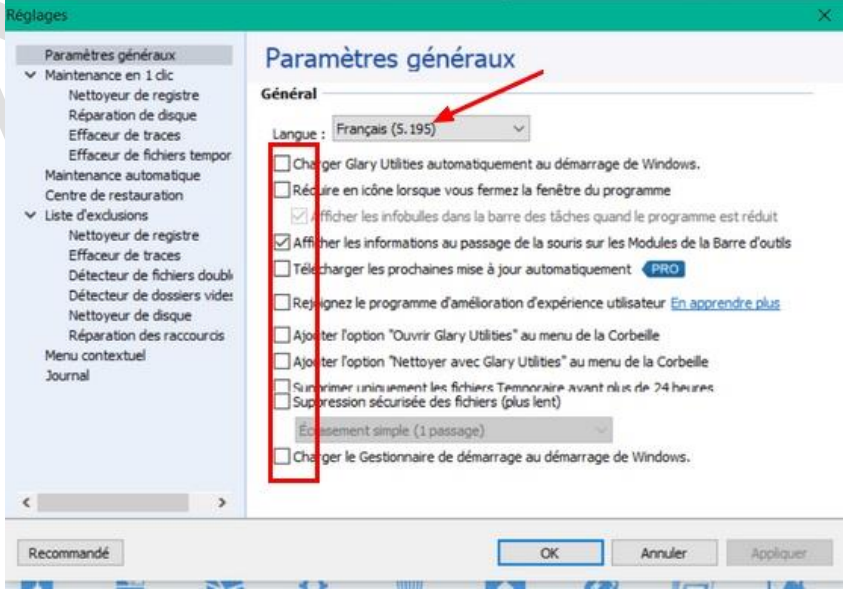

#### <span id="page-2-0"></span>**Maintenance en 1 clic**

#### *Nettoyeur de registre :*

En principe, on n'enlève rien et on coche activer le nettoyage et la réparation approfondie

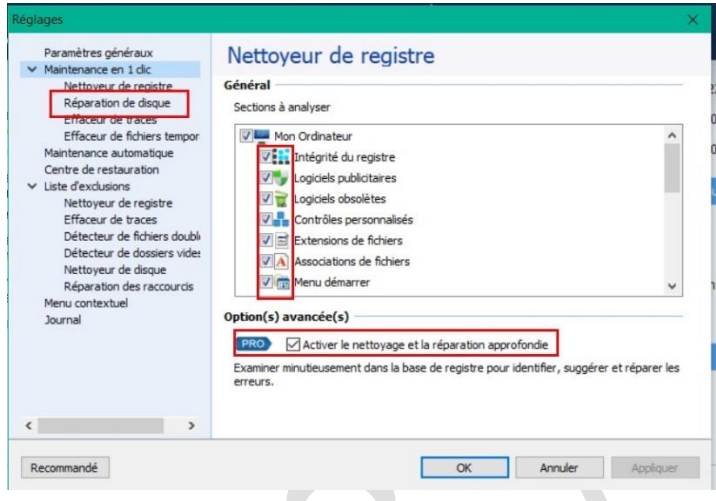

#### *Réparation de disque :*

#### *Effaceur de traces. Et effaceur de fichiers temporaires*

On coche comme pour CCleaner les sections à analyser.

On veille aux Documents récents, aux jump list, à la corbeille….

**Par contre on ne touche absolument rien à Thunderbird : le logiciel risque de ne plus ou mal s'ouvrir.** 

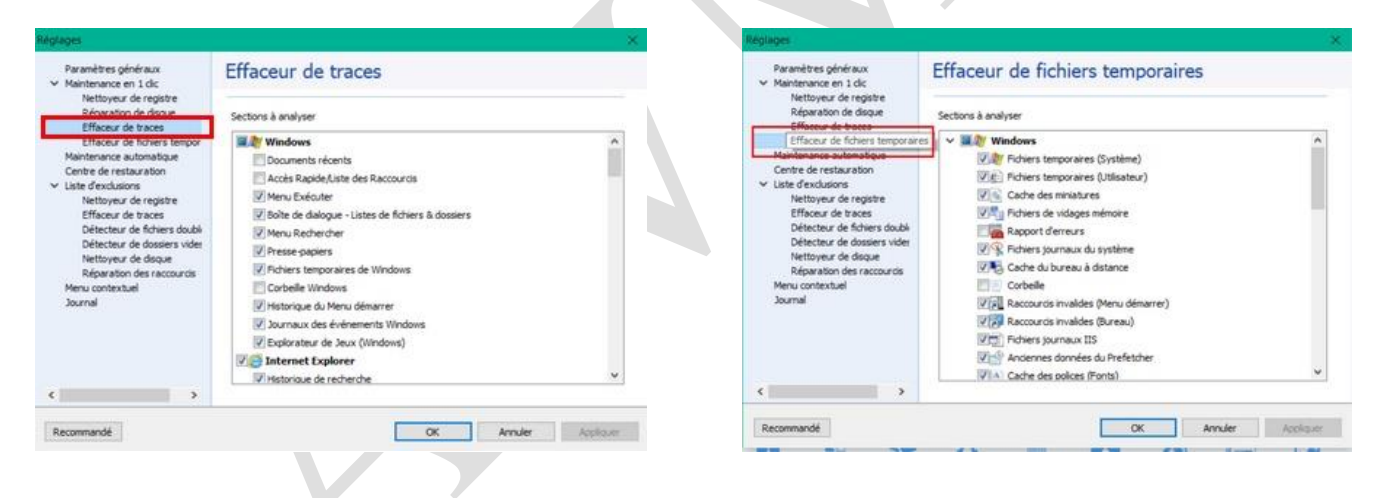

#### *Maintenance Automatique*

règle les choix à effectuer dans Vue Générale ou Présentation : on fait comme on veut

## Fiche Pratique

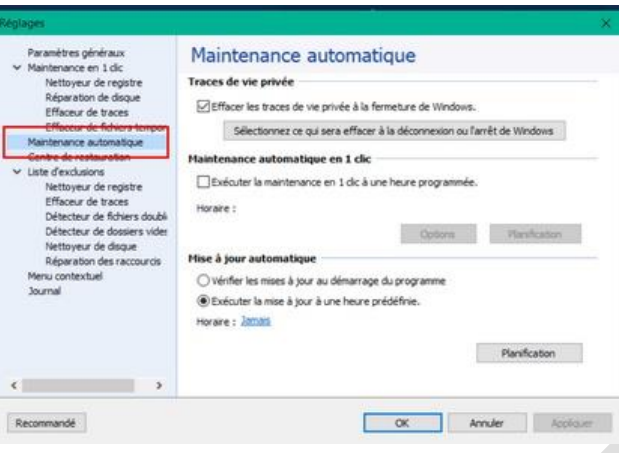

#### *Centre de restauration :*

On choisit les modules qu'on protège par le centre de restauration.

En effet, quand on fait une manœuvre hasardeuse qu'on regrette, on peut restaurer l'ordinateur à la situation précédente (dans les options avancées)

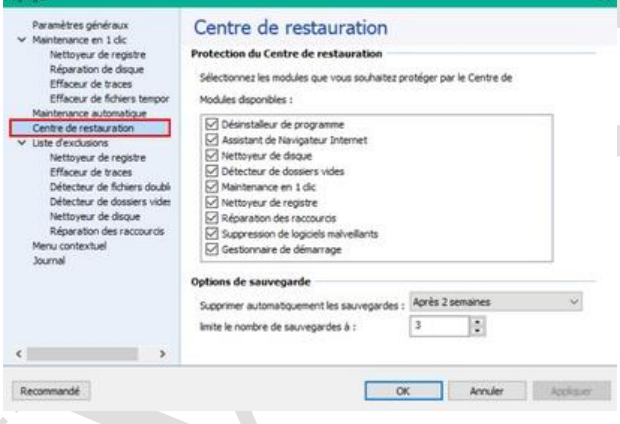

#### <span id="page-3-0"></span>**Liste d'exclusions**

Il existe des fichiers du Registre sur lesquels Glary n'intervient pas ordinairement (ici les fichiers concernant la mise en œuvre des voix des boites vocales de Microsoft dans la base de registre)

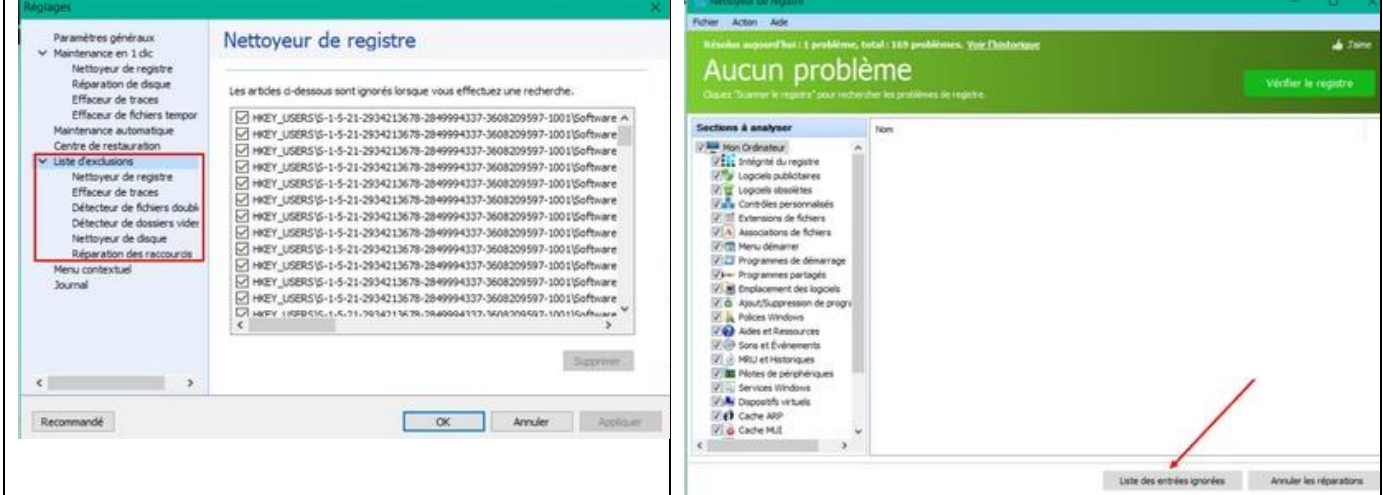

*Mais on peut indiquer à Glary d'intervenir sur ces fichiers à partir de l'option avancée* Réparer le Registre *: on clique sur* Liste des entrées ignorées *et on sélectionne le fichier à nettoyer dans la fenêtre qui s'ouvre.*

Même procédure pour intervenir sur les éléments de cette liste. Exemple :la liste des doublons à supprimer : Options avancées→Gérer l'espace de stockage→Supprimer les fichiers doublons →options→ avec l'onglet Général on choisit les types de fichiers et avec Exclusions on peut les exclure de la liste des fichiers supprimés

#### <span id="page-4-0"></span>**Menu contextuel :**

On choisit les possibilités d'utilisation de Glary dans le menu contextuel.

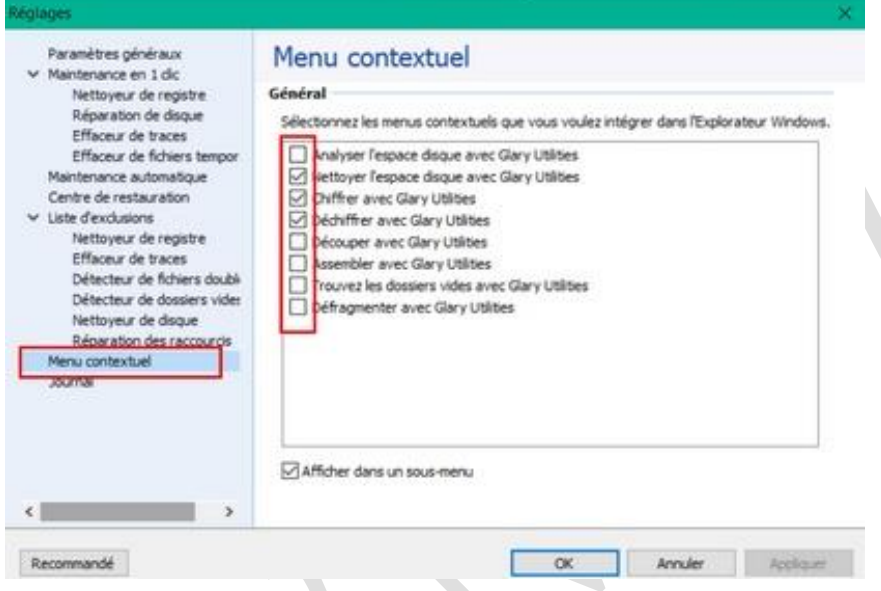

#### <span id="page-4-1"></span>**Journal :**

On peut lire avec ceci ce qu'on a supprimé. Inutile d'en garder plus de 2 ou 3

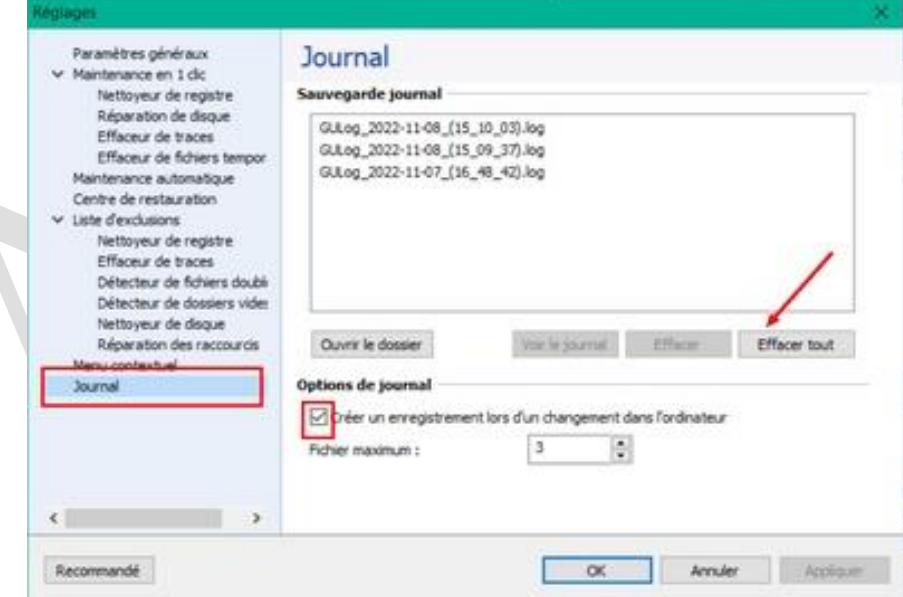

# <span id="page-5-0"></span>**2 Paramétrage de l'utilisation ordinaire de Glary**

### <span id="page-5-1"></span>*Onglet Vue d'ensemble*

Ouvrir la maintenance automatique : cocher ou non dépend du choix qui a été fait dans le paramétrage général Cocher : Effacer les traces de la vie privée à l'arrêt de Windows Décocher vérifier les mises à jour lorsque le programme démarre Cocher Activer le nettoyage et la réparation approfondie : spécial version pro Rechercher les mises à jour de vos logiciels automatiquement (Check for software updates Automatically) : au choix, soit on décoche et on fait les mises à jour soi-même, soit, si cela n'agace pas trop, on coche pour avoir dans les notifications les mises à jour potentielles

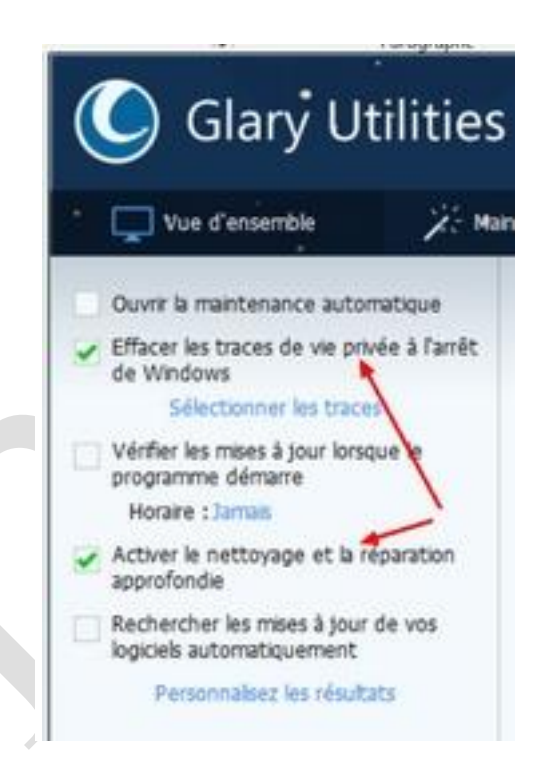

## <span id="page-5-2"></span>*Onglet : maintenance en un clic*

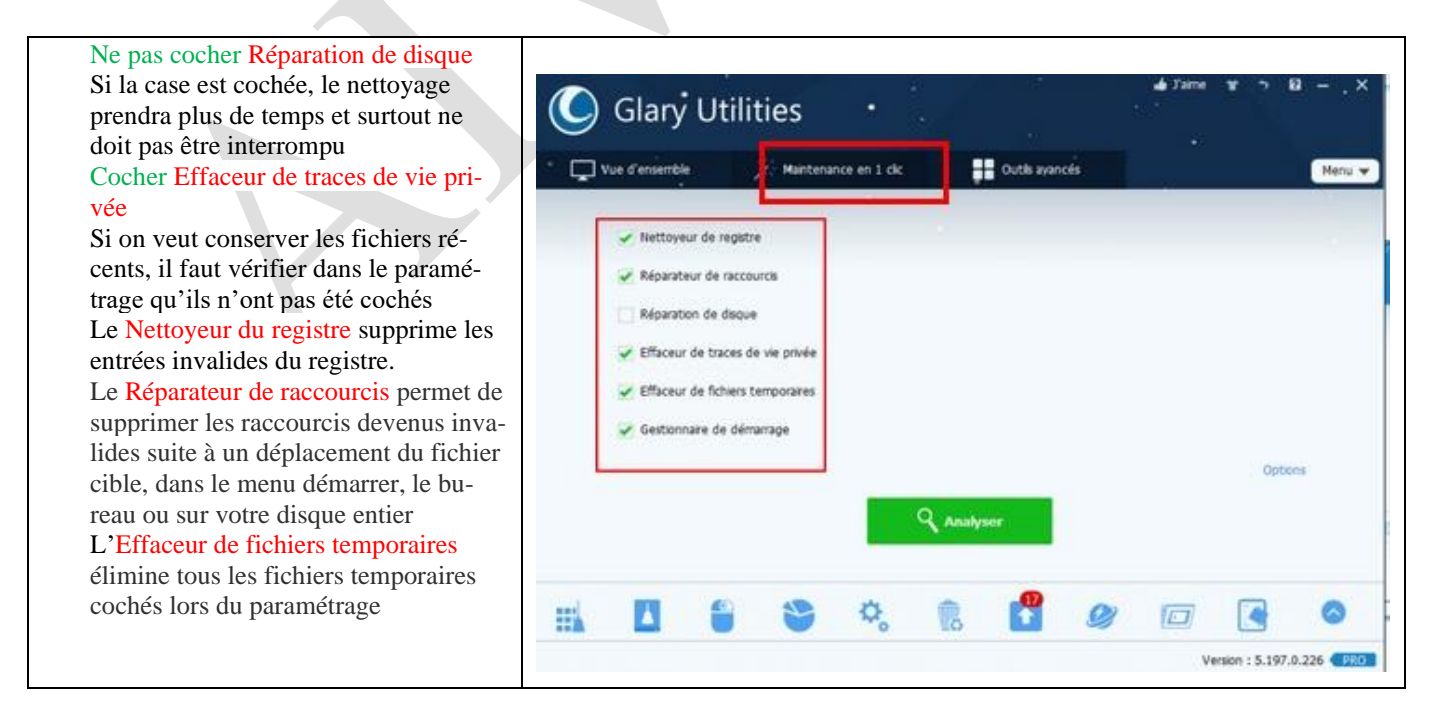

### <span id="page-6-0"></span>*Gestion du démarrage :*

On regarde ce qu'on pense pouvoir régler dans les divers onglets : si on ne sait pas, on garde la configuration en place mais on peut intervenir sans pb sur certains paramètres : programmes au démarrage, taches planifiées…

En principe, chaque fichier est explicité dans la partie droite

Dangereux de toucher aux services Windows, mais pour le reste, on peut quand même, choisir comme pour CCleaner

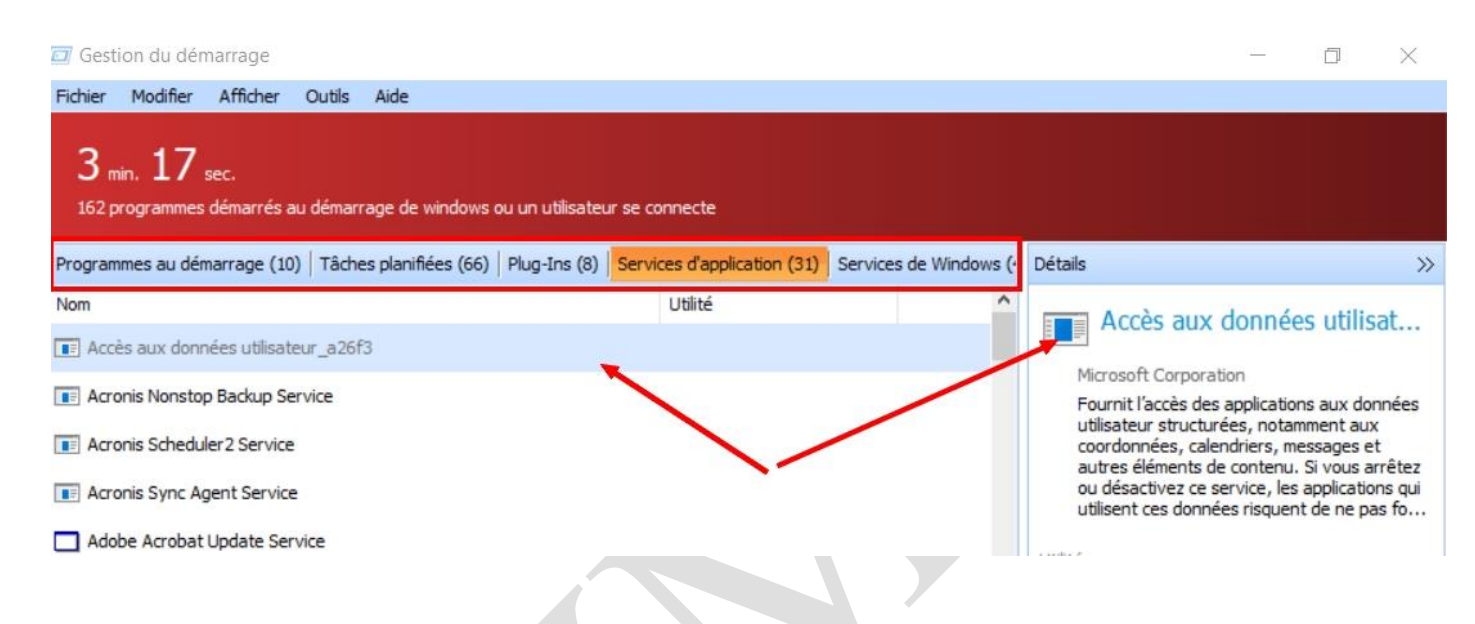

Voir la fiche de Jean : [http://aivm37.free.fr/BI/JT/JT323\\_GlaryOutilsAvnaces.pdf:](http://aivm37.free.fr/BI/JT/JT323_GlaryOutilsAvnaces.pdf)

« Un clic en haut sur Etat, permet de mettre les logiciels et dll actifs en premier.

Il est très difficile de choisir ce qui est utile ou non. Il est clair cependant que CCleaner, Glary, Adobe et autres logiciels connus ne sont pas indispensables et peuvent être retiré de la liste. Mais il ne faut pas se faire d'illusion, à la première mise à jour ou utilisation, ils seront remis en service.

La règle : Je ne sais pas à quoi cela sert, alors je n'y touche pas.

Vous avez 4 onglets. Il est difficile de juger pour les 3 premiers. Dans le 4ème onglet il est possible de retirer des services non utilisés, comme la gestion des cartes bleues, par exemple.

(en ce qui concerne) Le gestionnaire des services : le répertoire contenant la liste des services s'ouvre. Je n'ai pas la compétence pour juger le bon du mauvais.

Seul un forum sérieux et à jour peut vous rendre ce service. Ce n'est pas évident à trouver. » J. Thiou